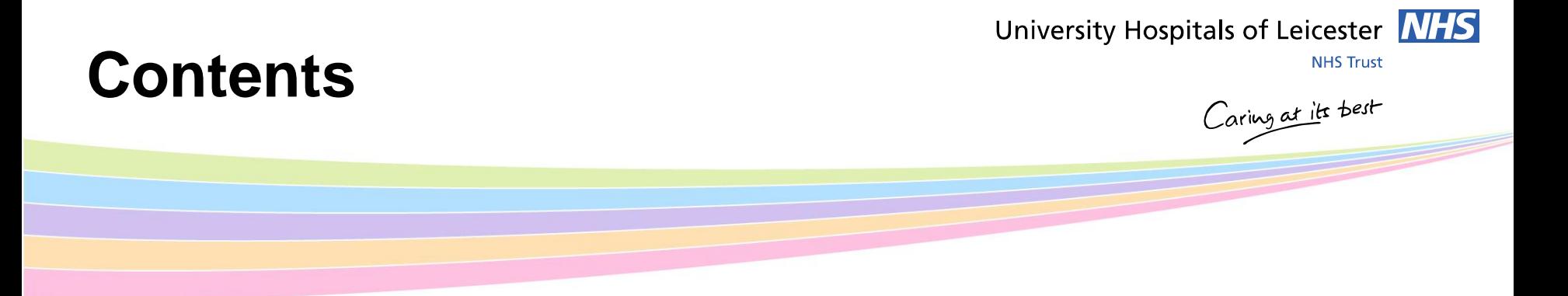

- **Guardian of Safe Working**
- **Hours and Breaks Regulations for Junior Doctors**
- **Locum Fidelity & Joining Medic Online**
- **Exception Reporting**

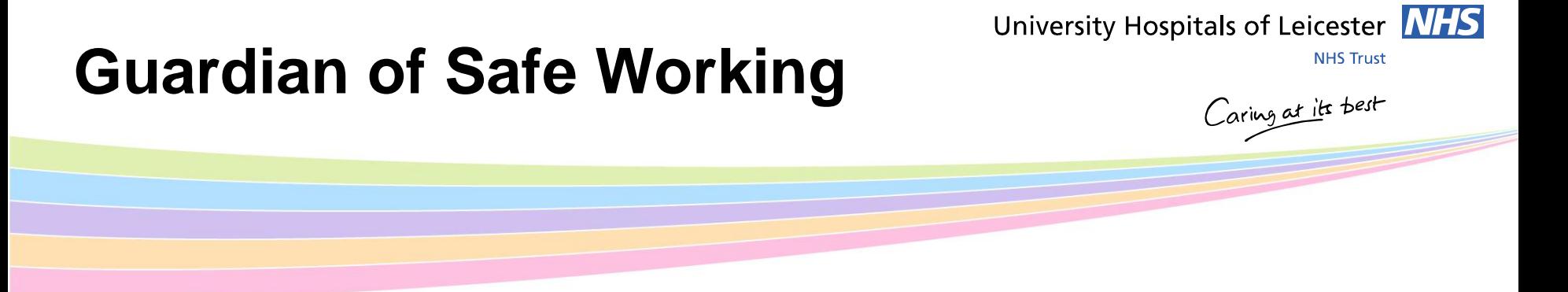

- Dr Jonathon Greiff, Consultant in Anaesthesia and Critical Care
- Ensures issues of compliance with safe working hours are addressed
- Chairs Trust Junior Doctor Forum
	- If you would like to get involved please contact Vidya Patel, Medical HR Manager.
- If you would like to discuss any concerns contact me

### University Hospitals of Leicester MHS

## **Hours and Breaks Regulations for Junior Doctors**

#### **Maximum Hours and Consecutive Shifts**

- Max average of 48 hours of work per week
- Max of 72 hours work in any 7 consecutive days
- Max 8 consecutive days
- Max 13 hour shift length
- Max 4 consecutive night shifts
- Max 5 consecutive long day shifts

#### **Breaks/Rest**

•At least one 30 minute paid break for a shift lasting more than 5 hours.

•A second 30 minute paid break if the shift is more than 9 hours – should be evenly spaced

•11 hours of continuous rest between shifts

#### **Non-resident On-Call Rest Requirements**

- 11 hours (absolute minimum of 8 hours) of total rest in each 24 hour on-call period
- of which 5 hours should be continuous rest between 10pm and 7am
- Consecutive on-calls cannot be worked (except Sat/Sun oncalls)

NHS Employers factsheet on Rota Rules can be found via the Junior Doctors Contract pages on insite or nhsemployers.org

**NHS Trust** 

Caring at its best

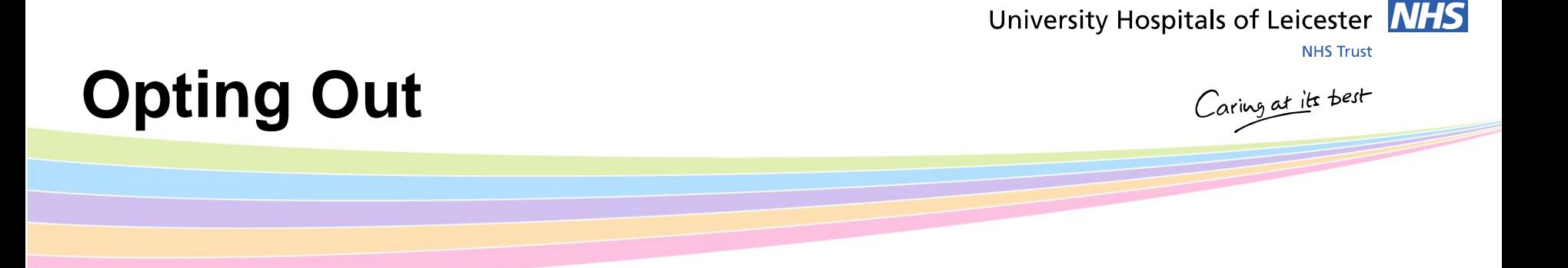

- Cannot opt out of your normal rota
- But can opt out of the 48 hours if you wish to undertake extra locum shifts
- Opt Out Forms (individual)
- Opting Out only applies to working hours
- You cannot 'Opt Out' of rest periods

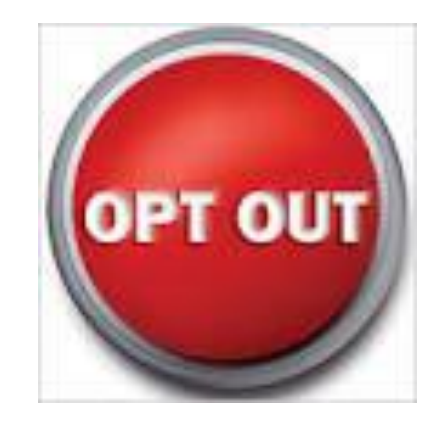

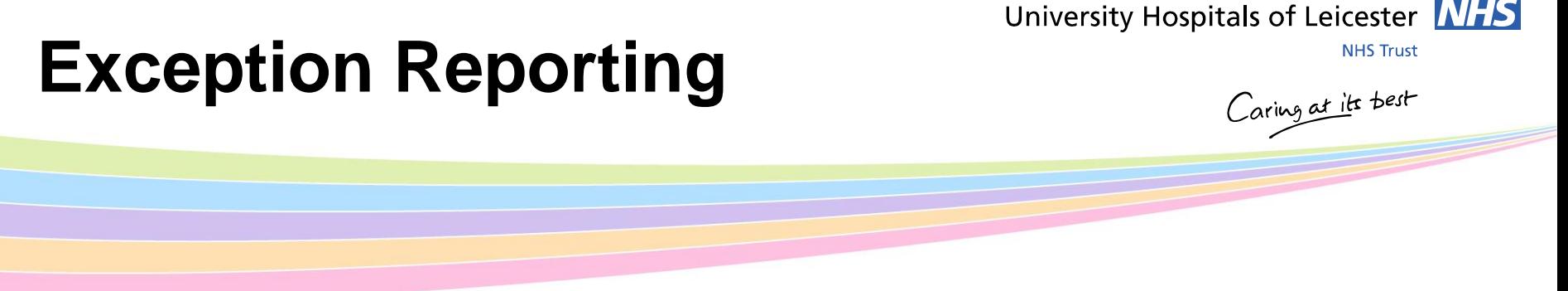

- Exception Reporting is key feature of the 2016 junior doctor contract
- Allows junior doctors to raise issues with work patterns and missed educational opportunities
- At (UHL) the process is supported by the:
	- Medical Director
	- Guardian of Safe Working.
	- Director of Medical Education
	- Consultants
	- Clinical and Non-clinical Managers
	- Human Resources

# **When to Exception Report**

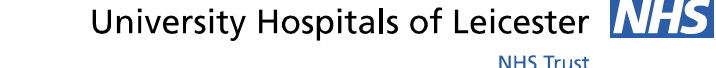

Caring at its best

- **Exception Reports should be recorded where** 
	- Day to day work varies significantly and/or regular from your duty roster
	- Unable to take appropriate breaks and/or rest
	- Issues with Educational opportunities
- Doctors must raise exceptions within 14 days (7 days if payment is required) of the issue occurring
- Any immediate and substantive risk to the safety of patients and/or staff must always be discussed with a consultant as a matter of urgency

#### University Hospitals of Leicester **NHS**

# **Raising Exceptions**

**NHS Trust** 

Caring at its best

- Reported via a web based package, accessible on desktops (Google Chrome) and mobiles phones
- If you don't already have an Allocate account you will receive username & password by email.
- If you do not have a log in please contact your JDA
- Select the link from the email or enter: **[https://www.healthmedics.allocatehealthsuite.com](https://www.healthmedics.allocatehealthsuite.com/)** or use the QR code on the leaflet in your packs
- Enter your username and password to login

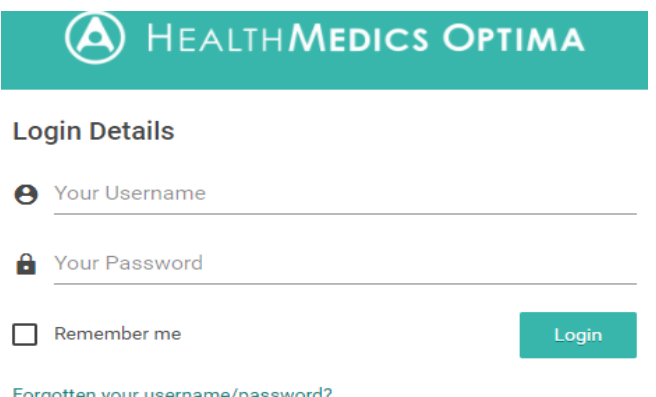

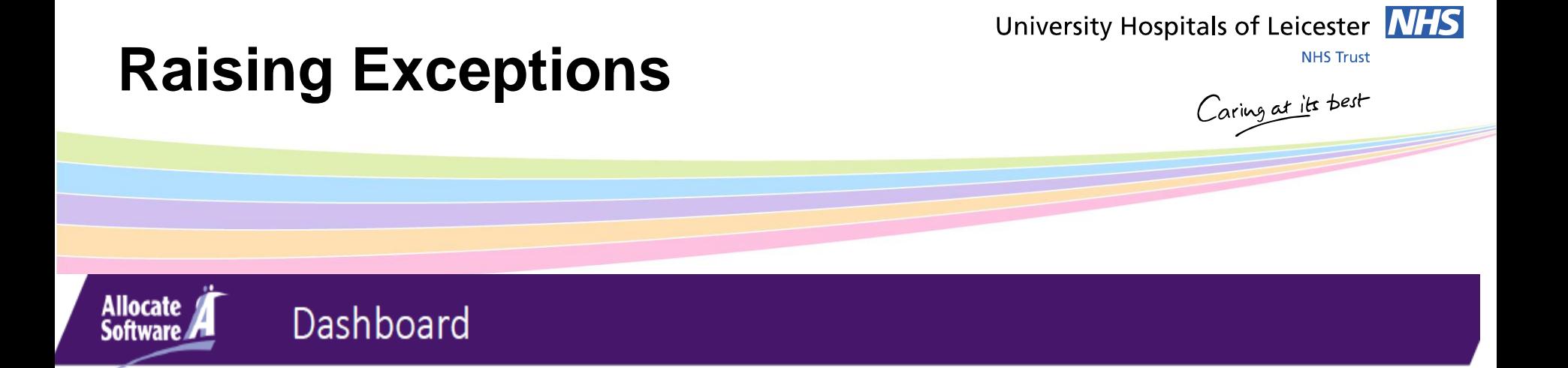

- The dashboard will list all of the exceptions you have raised.
- To raise a new exception, click 'Create New Exception' from your dashboard and complete the form

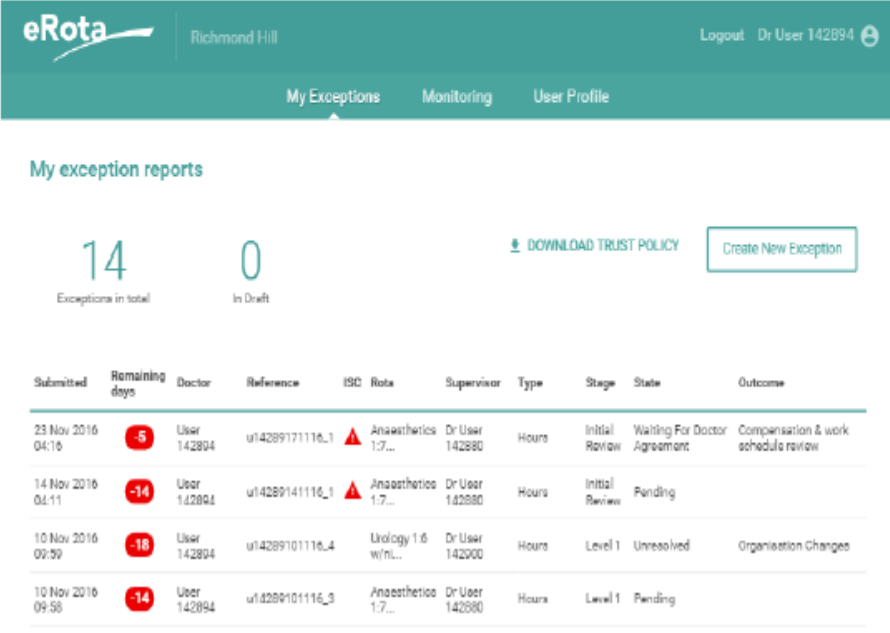

# **Raising Exceptions**

#### University Hospitals of Leicester MHS

**NHS Trust** 

Caring at its best

### Creating a New Report (1)

- 1. Select Rota template you are working on
- 2. Select the specialty supervisor
- 3. Select Exception type: a difference in hours, difference in pattern of hours or education and training opportunities.
- 4. Enter the date of the Exception.
- 5. Enter the approximate start time of the exception.
- 6. Immediate safety concern: enables you to flag safety concern that affected yourself or patients.
- 7. Variance from work schedule: allow for more details to be provided
- 8. State Steps taken to resolve matters.
- 9. Submit

**Allocate** 

Software /

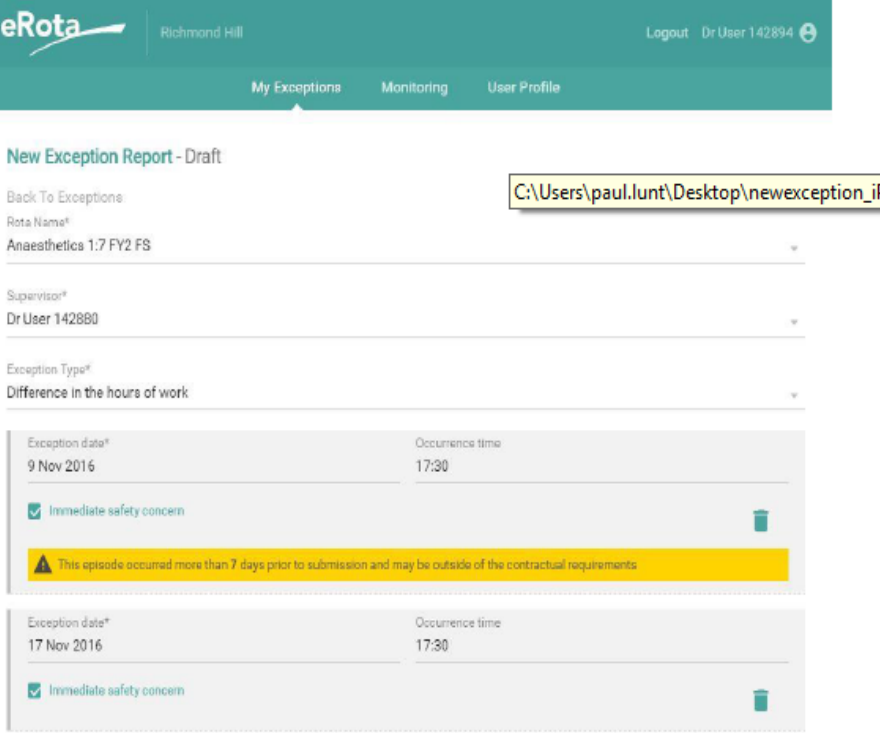

## **Raising Exceptions**

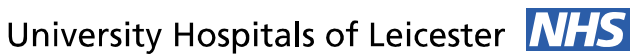

**NHS Trust** 

Caring at its best

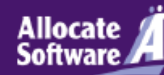

### Agree/disagree with outcome

- The Service will make an initial review of your exception report and provide a response or ask for further information.
- When an initial review decision has been made, you will receive an automated notification asking you to login and either agree or disagree with that decision; you should respond within 14 days.
- If you disagree the review will move to a level 1 work schedule review.

#### Doctor agreement

After their review, your supervisor has recommended the outcome to be compensation & work schedule review. Do you:

Agree

O Disagree

Please note that on submit, your work schedule will be moved to the level 1 work schedule review stage.

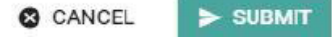

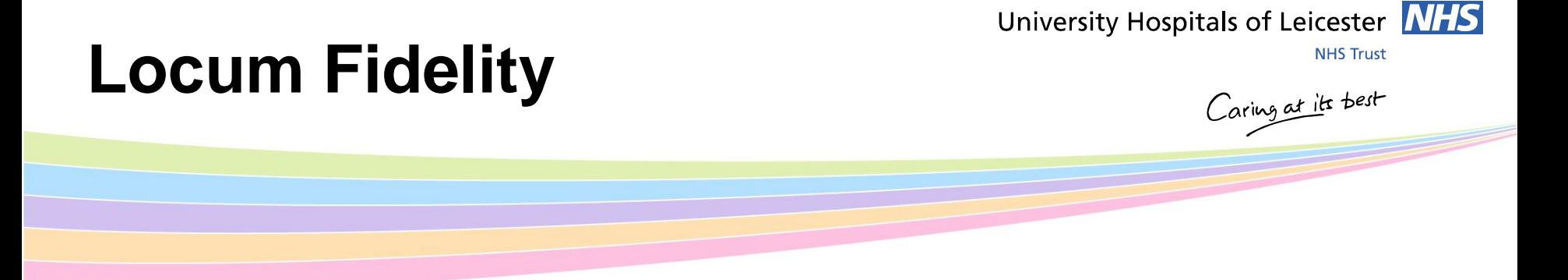

Junior doctors intending to undertake additional paid work as a locum, must initially offer such additional hours of work exclusively to the NHS (any NHS organisations) before working for a Locum Agency.

The process at UHL is:

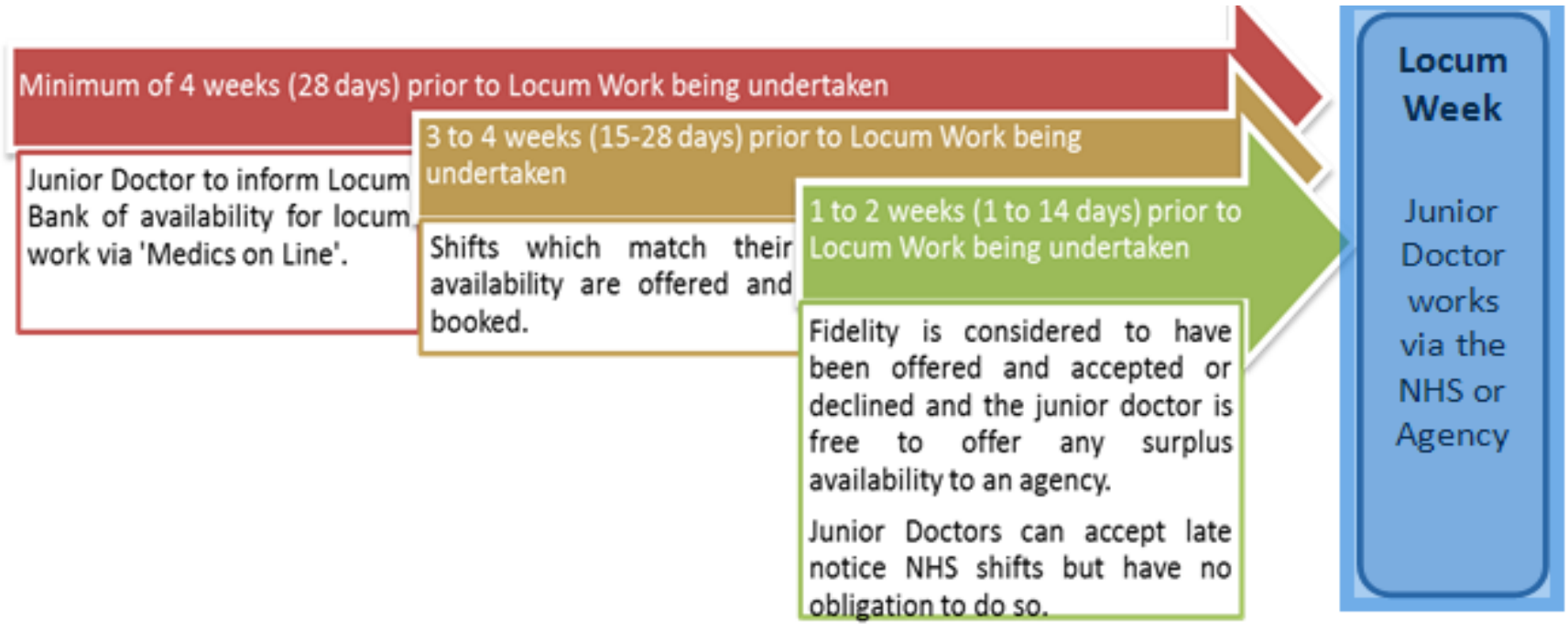

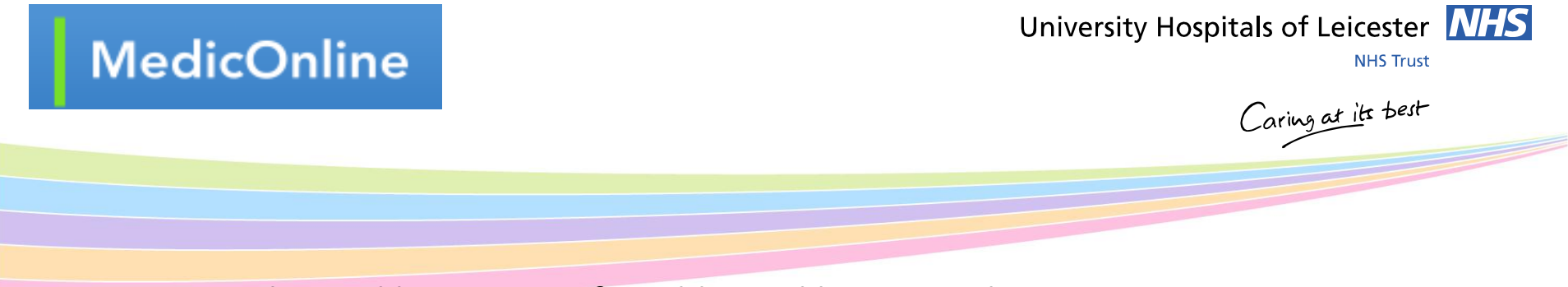

- UHL pay enhanced locum rates for additional locum work.
- All new starters in April will be automatically enrolled onto the Trust Locum bank as long as the statutory and mandatory training is completed on HELM by  $1<sup>st</sup>$  May 2018.
- All junior doctors must complete all their UHL statutory and mandatory training before undertaking any locum work.
- If you do not want to be auto enrolled on to the bank, please state this on the Locum Fidelity form and give it to HR today.
- If prefer to be paid weekly for Locum shifts, you MUST sign a tax aggregation form today – available at the locum bank stand
- If the tax form is not signed today, you not be eligible for the option of weekly pay for the first 3 months of their employment.

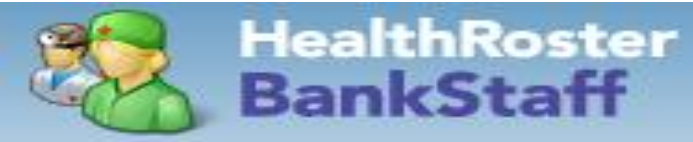

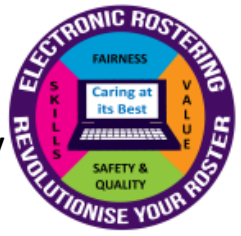

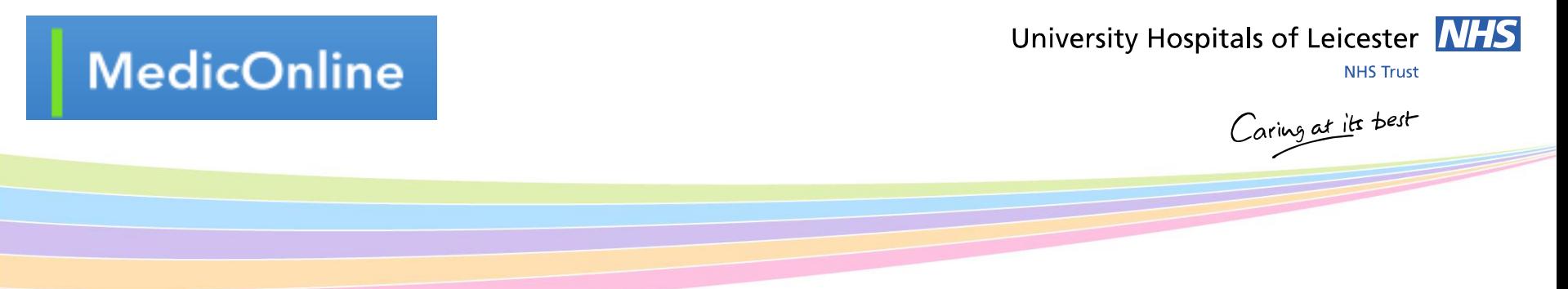

- All doctors on the Locum bank will be given access to MedicOnline
- Doctors can view and book into locum shifts automatically
- Doctors can record their availability via Medic Online. This allows the Bank Office and the CMGs to offer suitable locum shifts.
- View shifts you have worked and locked for payment.
- A brief on-line video explaining Employee Online/Medic OnLine (MOL) is available on HELM-Please watch. Guides are also available on InSite:
	- [http://insite.xuhl-tr.nhs.uk/homepage/management/corporate](http://insite.xuhl-tr.nhs.uk/homepage/management/corporate-directorates/nursing/electronic-rostering/medic-online-for-locums)[directorates/nursing/electronic-rostering/medic-online-for-locums](http://insite.xuhl-tr.nhs.uk/homepage/management/corporate-directorates/nursing/electronic-rostering/medic-online-for-locums).

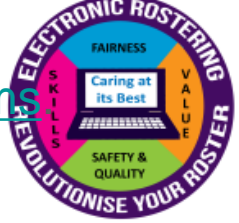

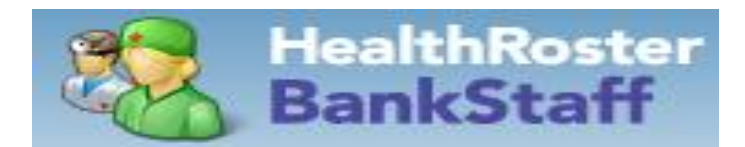